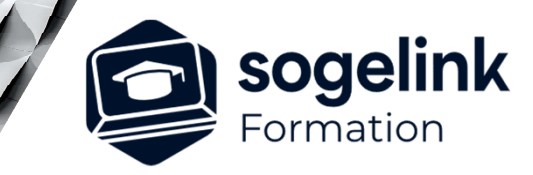

# **AutoCAD 2D**

# PROGRAMME DE FORMATION -

# **Les objectifs du stage**

- Maîtriser l'environnement DAO
- Maîtriser les outils : Coordonnées, Organisation (Calques), Sélections des entités, Menu « Dessin », Menu « Modification », Aspects du dessin…
- Maîtriser les formats des fichiers (Echanges)
- $\checkmark$  Maîtriser les impressions/présentation

# **Programme détaillé**

## JOUR 1

- Présentation et Généralités
	- o Le dessin technique & Présentation d'AutoCAD
	- o Philosophie du logiciel & Environnement & OPTIONS
	- o Système d'axes, Unités, Coordonnées absolues/relatives
	- o Intuitivité, Menus contextuels, Aide (Help)
	- o Gestionnaire des Calques & Charte graphique
	- o Propriétés : Couleur, Type de ligne, Epaisseur…
	- o Zoom, Pan et Vues
	- o Accrochage aux objets + Aides au dessin (Ortho…)
	- o La sélection simple d'objets (Fenêtre, Capture…)

#### JOUR 2

- Initiation au dessin
	- o Les outils simples de dessin (Ligne, Cercle, Texte…)
	- o Les commandes simples de modification des propriétés
	- o Sélection rapide / Sélection : CP, Trajet…
	- Renseignements : ID, Distance, Aire, Liste...
	- o Les Polylignes (Création/Modification), Textes multiples
	- o Les Hachures, Gradients, Contours, Splines, Régions…
	- o Création et Modification de Blocs simples et Attributs
	- o Blocs (Symboles) complexes / spéciaux
	- o Cotation Découverte/Organisation Style de Cotation
	- Cotation linéaire, alignée, angulaire, rapide, repère...
	- o XREFs : DWG, Image, PDF Organisation/Paramétrage Segments

## JOUR 3

- Impression / Tracé
	- o Epaisseur des lignes, Styles de tracés et Echelle
	- o Les Présentations (ou Mises en Pages) et le Tracé
	- o Paramétrage des Traceurs dans Onglet OBJET
	- Présentations : Découverte / Organisation
	- o Fenêtres FMULT multiples / Gestion Echelle de Tracé
	- o Visibilité différente par FMULT / Forçage des Propriétés
	- Présentations complexes / Génération de PDF
	- o Exports /Configurations /Raccourcis /Trucs et Astuces
	- o Types de Ligne spéciaux / complexes
	- ETRANSMIT / Hyperliens / Génération de PDF, JPG, PNG
	- **SOGELINK ENGINEERING** o AutoCAD DesignCenter / Questions diverses / Optimisation / Conseils / Trucs&Astuces

**Contact :** commerce-de@sogelink.com - 02 40 16 92 60 – www.sogelink.com 1 **N° organisme formation :** 84 69 17527 69

# *3J#05A-2024*

# **PUBLIC VISÉ**

Dessinateur Projeteur Ingénieur Chargé d'affaires

# **PRÉREQUIS**

Débutant Connaissances Windows Notions de dessin Notions DAO/CAO Logiciels AutoCAD installés

# **MODALITÉS TECHNIQUES**

Bénéficiaires disposant des logiciels installés et opérationnels avant le début de la formation (exemple: AutoCAD, Covadis, GéoGEX, AutoPiste, Géorail, Revit) afin d'effectuer les exercices pour la validation des acquis

# **MODALITÉS PÉDAGOGIQUES**

Démarrage : tour de table et validation des prérequis Utilisation des fonctions du logiciel

À distance : Partage d'écran (2 écrans nécessaires pour suivre la formation et manipuler) – Caméras active de l'intervenant et des bénéficiaires durant la formation. Communication directe par micro ou par chat. Prise en main à distance par le formateur si nécessaire

#### **PROFIL DE L'INTERVENANT**

Formateur expert des logiciels Autodesk et SOGELINK concernés par la formation

#### **NATURE DES TRAVAUX DEMANDÉS**

Exercices téléchargeables au format DWG pour la mise en pratique sous contrôle du formateur (formation sur site ou vidéo conférence)

### **MODALITÉS D'ACCÈS ET DE SUIVI**

Convention de formation (tarifs, lieu, horaires) Certificat de réalisation par bénéficiaire

 Accessibilité aux personnes en situation de handicap, nous consulter : **handicapengineering@sogelink.com**

# **DÉLAIS D'ACCÈS**

Sous 30 jours

#### **ÉVALUATION & VALIDATION**

Evaluation des prérequis à l'oral pendant le tour de table Validation des acquis par la réalisation d'exercices pratiques

# **DURÉE & MODALITÉS D'INTERVENTION**

3 jours (7h00/jour) 8 personnes sur site 6 participants maximum en classe virtuelle